## **How To: Connect to GlobalProtect | gp.lclark.edu VPN**

Someone would be interested in this information when trying to connect to GlobalProtect services (includes VPN) GlobalProtect will be replacing Cisco AnyConnect for VPN access sometime later in 2018

## **Step-by-step guide**

## macOS or Windows

- 1. Go to <https://gp.lclark.edu>
	- 1. if you try to go to HTTP only, the connection will fail and will not redirect. It is not possible to change this experience, per Palo Alto Networks
- 2. Logon with LC credentials
- 3. Download a client appropriate to the workstation
- 4. Install client

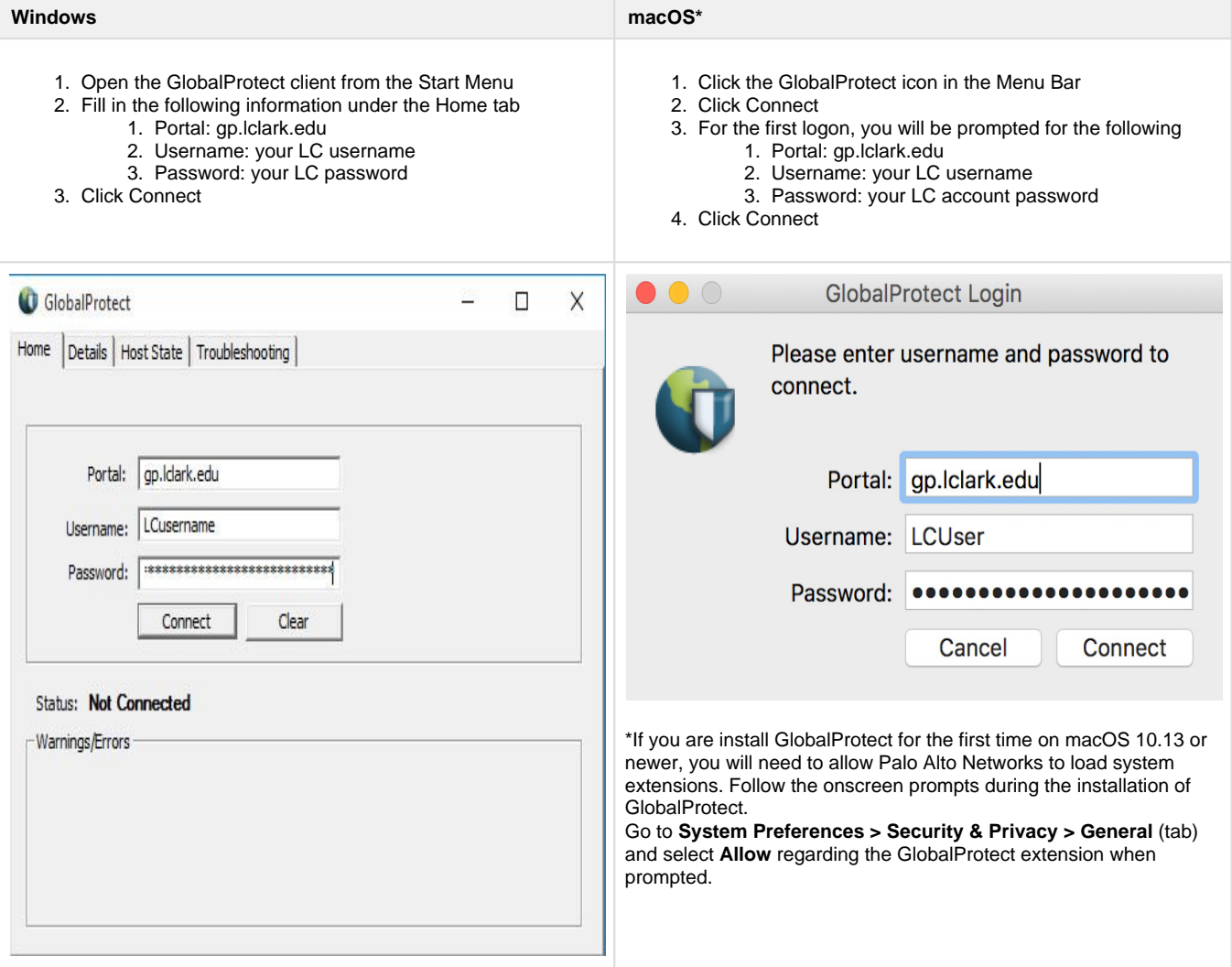